# Instructions for Electronic Forms Issuance of Grade of Incomplete Form

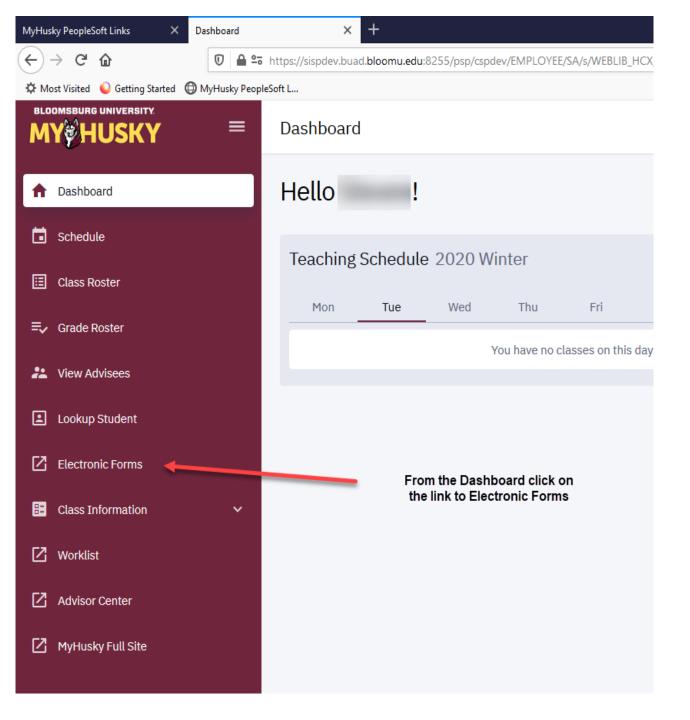

### **Electronic Forms**

Grade Change Request
Petition for Exception Request
Incomplete Form
Independent Study
Individualized Instruction

View Previously Completed/Submitted Forms

eForms you are able to submit will populate the screen

eForms may still be accessed and submitted via the links under related content in the Faculty/Advisor Center.

Instructions on this access follows:

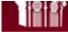

# Bloomsburg University of Pennsylvania

Favorites Main Menu

Personalize Content Layout Wed, Jul 27, 16 8:52 AM

**□** Campus Solutions

Access to the Campus Solutions application.

■ Faculty Center

My Husky Menu

View your class and exam schedules.

Advisor Center

Access your advisee roster and view details including academic information, class schedules, degree progress and grades.

- 1. Log into MyHusky
- 2. Navigate to the Faculty Center

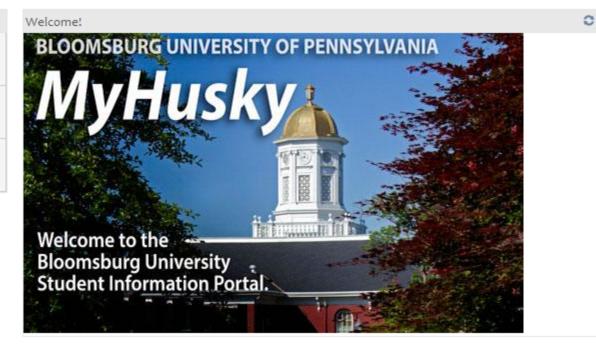

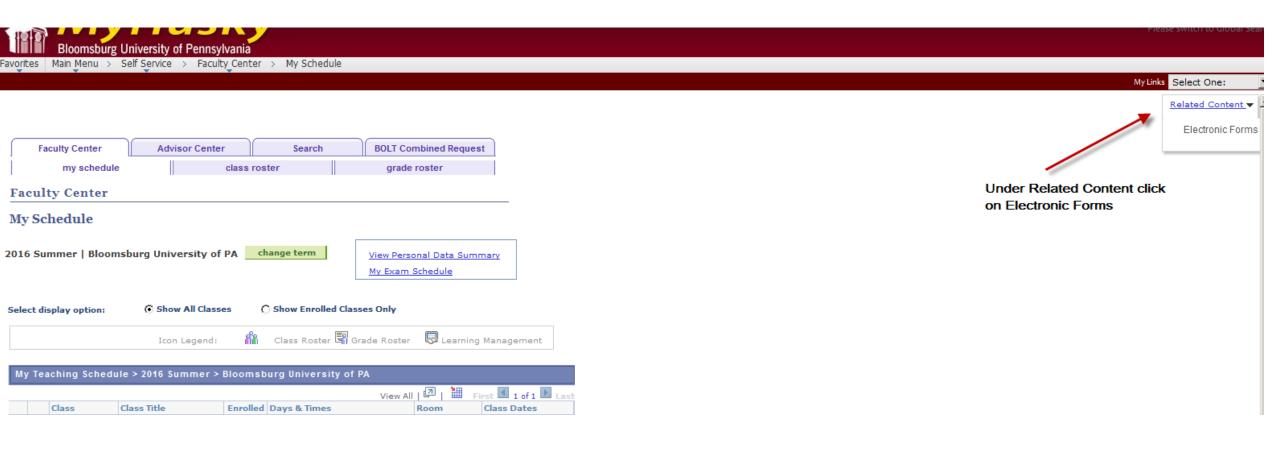

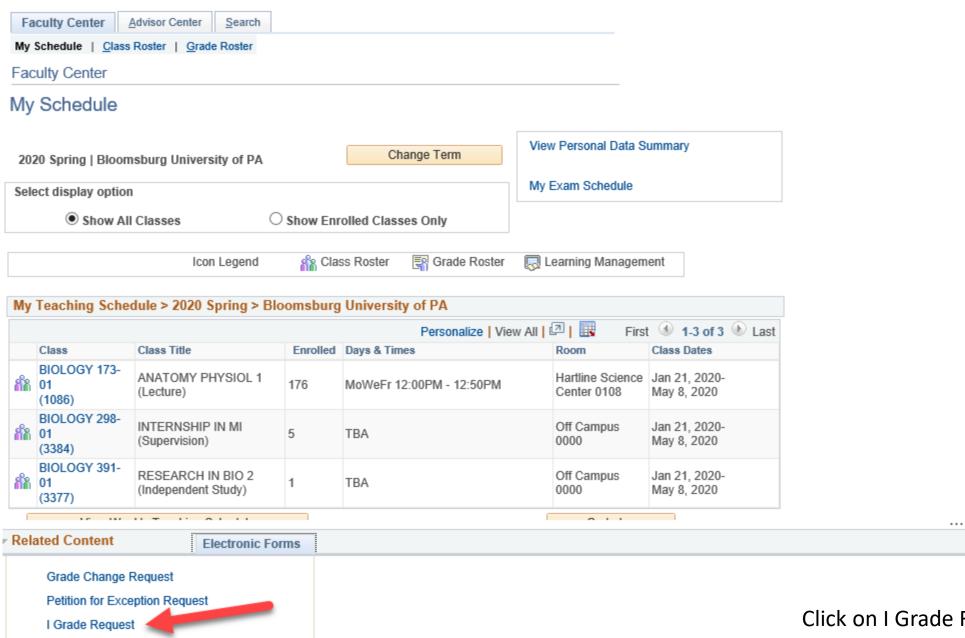

View Previously Completed/Submitted Forms

B

Click on I Grade Request to begin the Issuance of I Grade form.

# TASK: Electronic Issuance of Grade of Incomplete

. In the event the incomplete work is not satisfied the grade of record will be the

### Incomplete Grade Form

The Incomplete Form should be submitted as a temporary grade to be given ONLY when the instructor believes the student has been unable to complete the course requirements due to circumstances beyond his/her control. Failure of a student to take a final examination or complete other course requirements without prior arrangements with the instructor or legitimate excuse in not a justification for a grade of I.

Choose the term in which PRP 3522 the course was taught from the look up. Look Up Term × **IN STRUCTOR** Help Value begins with ▼ Instructor Description begins with -Q 2018 Spring Term 2182 Look Up Clear Cancel Basic Lookup Search Results STUDENT AND COURSE INFORMATION If you are teaching more than one section of the same course ALL students enrolled in View 100 First 🕙 1-11 of 11 🕑 Last Value Description 2136 2013 Fall Student ID 2142 2014 Spring 2146 2014 Fall 2152 2015 Spring 2162 2016 Spring COURSE COMPLETION PLAN 2164 2016 Summer 2166 2016 Fall 2172 2017 Spring When a grade of I is submitted it must be accompanied with a formal, wirtten plan for 2174 2017 Summer next regular term or the grade to be recorded will become the permanent grade. The pl 2176 2017 Fall acquiescene of the student. 2182 2018 Spring The instructor may determine a shorter time frame for completion of the course. time of submission of the form.

# TASK: Electronic Issuance of Grade of Incomplete

## Incomplete Grade Form

The Incomplete Form should be submitted as a temporary grade to be given ONLY when the instructor believes the student has been unable to complete the course requirements due to circumstances beyond his/her control. Failure of a student to take a final examination or complete other course requirements without prior arrangements with the instructor or legitimate excuse in not a justification for a grade of I.

course requiremetrs without prior arrangements with the instructor or legitimate excuse in not a justification for a grade of I. Choose the course from the Course ID look up. Only PRP 3522 courses taught in the chosen term by the instructor accessing the form will populate. INSTRUCTOR Name Instructor 2018 Spring Term 2182 Course ID Look Up Course ID Drag to move STUDENT AND COURSE INFORMAT Value begins with ▼ If you are teaching more than one se in the chosen term will be returned. Description begins with ate 07/24/2018 Look Up Clear Cancel Basic Lookup Search Results COURSE COMPLETION PLAN First 1-3 of 3 Last View 100 Value Description When a grade of I is submitted it mu and completion is required prior to the end of the 668132 BIOLOGY- 102 ECOLOGY & EVOLUTION next regular term or the grade to be pletion shall be drawn up by the instructor with the 671617 BIOLOGY- 456 ECOSTREAMS acquiescene of the student. 671618 BIOLOGY- 556 ECOSTREAMS The instructor may determine e that time frame must be stated in the plan at the time of submission of the for

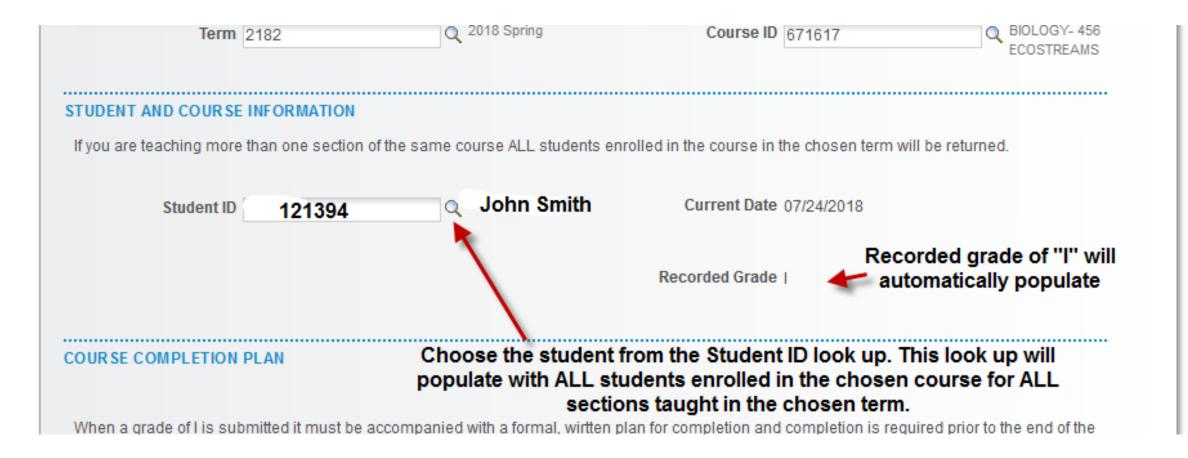

\*\*\* You may also search for a specific student by entering the first and last name in the Description field.

| Look Up Stu    | ident ID      |        |              |  |
|----------------|---------------|--------|--------------|--|
| Look op ok     | adont 15      |        |              |  |
|                |               |        |              |  |
|                |               |        |              |  |
| Value be       | gins with 🗸   |        |              |  |
| Description be | ning with 1.4 |        |              |  |
| Description be | gins with 🗸   |        |              |  |
|                |               |        |              |  |
| 11-11-         | 01            | 0      | 1            |  |
| Look Up        | Clear         | Cancel | Basic Lookup |  |
|                |               |        |              |  |
| Search Resu    | ılts          |        |              |  |
| 70010111000    | 1100          |        |              |  |

# COURSE COMPLETION PLAN When a grade of I is submitted it must be accompanied with a formal, wirtten plan for completion and completion is required prior to the end of the next regular term or the grade to be recorded will become the permanent grade. The plan for completion shall be drawn up by the instructor with the acquiescene of the student. . The instructor may determine a shorter time frame for completion of the course. In this case that time frame must be stated in the plan at the time of submission of the form. . In the event the incomplete work is not satisfied the grade of record will be the grade listed under "Grade to be Recorded". Give a brief explanation of the Reason for I Grade reason the I grade is necessary Give a brief Plan for Completion description of the plan to complete the course work Choose grade to be recorded Grade to be Recorded\* from the drop down should the work for the incomplete course NOT be satisfied.

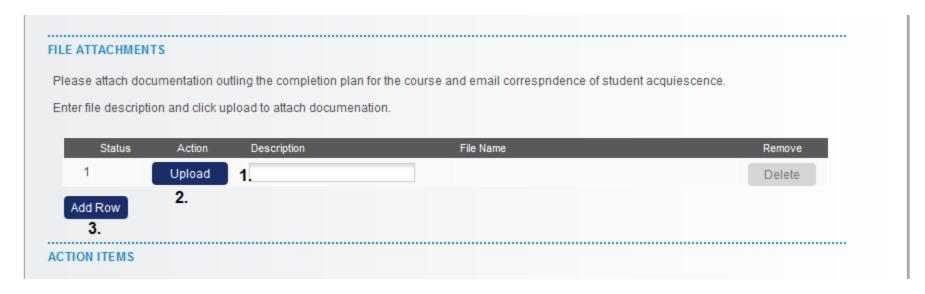

- 1. Enter a description of the file you are attaching.
- 2. Click upload to browse your computer files for the documentation you wish to attach.
  - 3. Click 'add row" if you wish to attach more than one document.

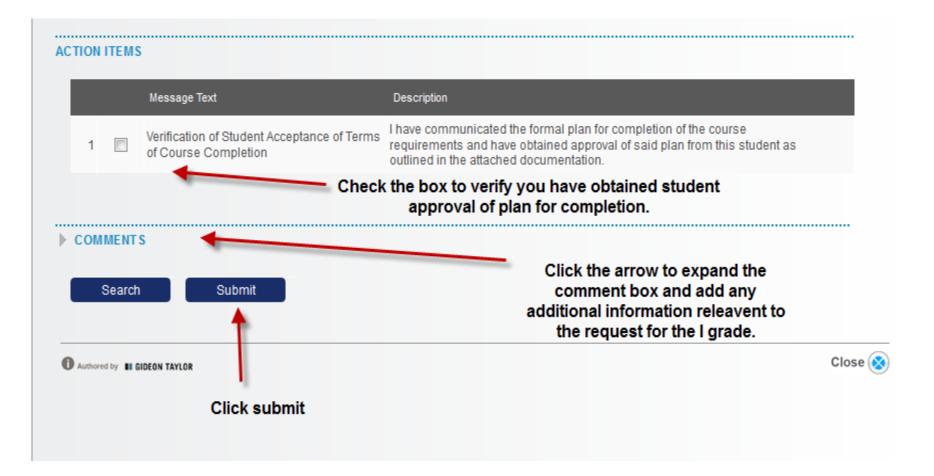

- A Change of Grade Form must be submitted in order to record a final grade for the student once all outstanding course requirements have been completed.
- In the event a Change of Grade Form is NOT submitted, the official grade of record will be the grade you entered on the Incomplete Form.